## A36-1 張力調整步驟

1.請客戶按人機中的 parameyer 功能鍵,出現鍵盤後,請輸入密碼 1234 後按確定。

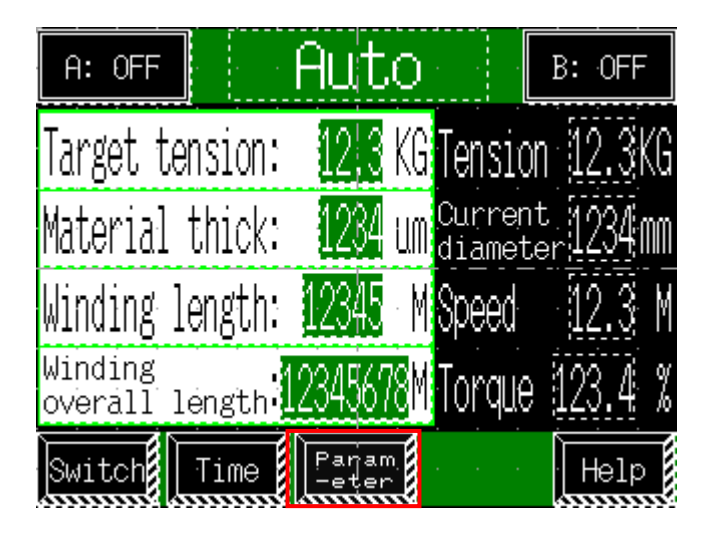

圖一

2 · 進入圖二書面時請再按↓鍵。

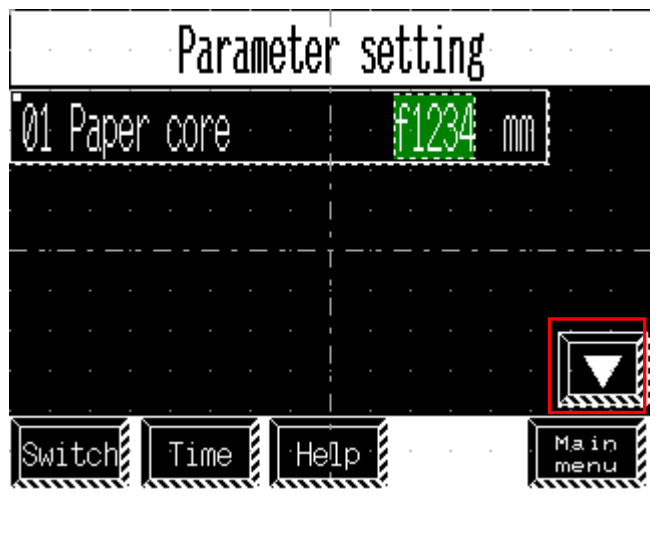

圖二

3.一直按↓鍵,直到出現下列畫面。再按 Tension zero signal adjust 鍵

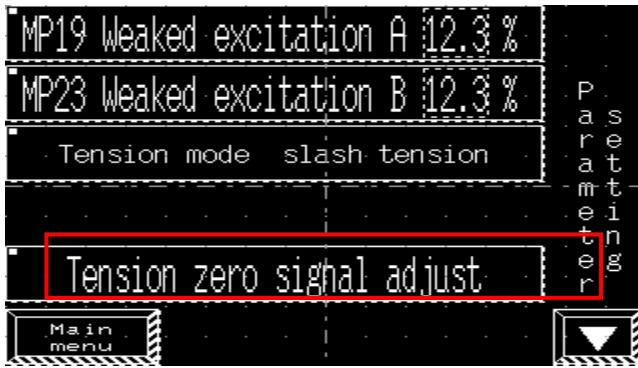

D:\judy\System-Backup\Desktop\hope\控制器操作步驟\其他\H-A36-1 張力校準步驟\_中.doc

4.進入圖五畫面時,請注意看圖五紅圈處的畫值是否為200~300之間

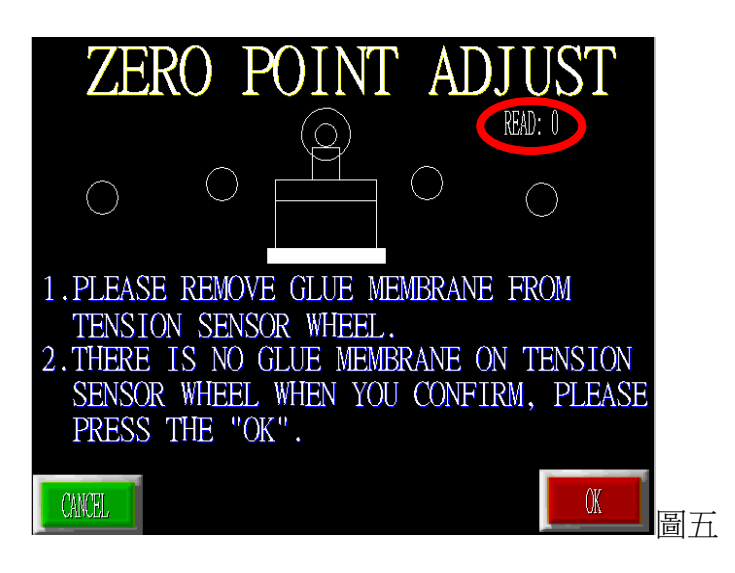

5. 如果不是請調至200~300請找出如圖六、圖七紅圈處的東西

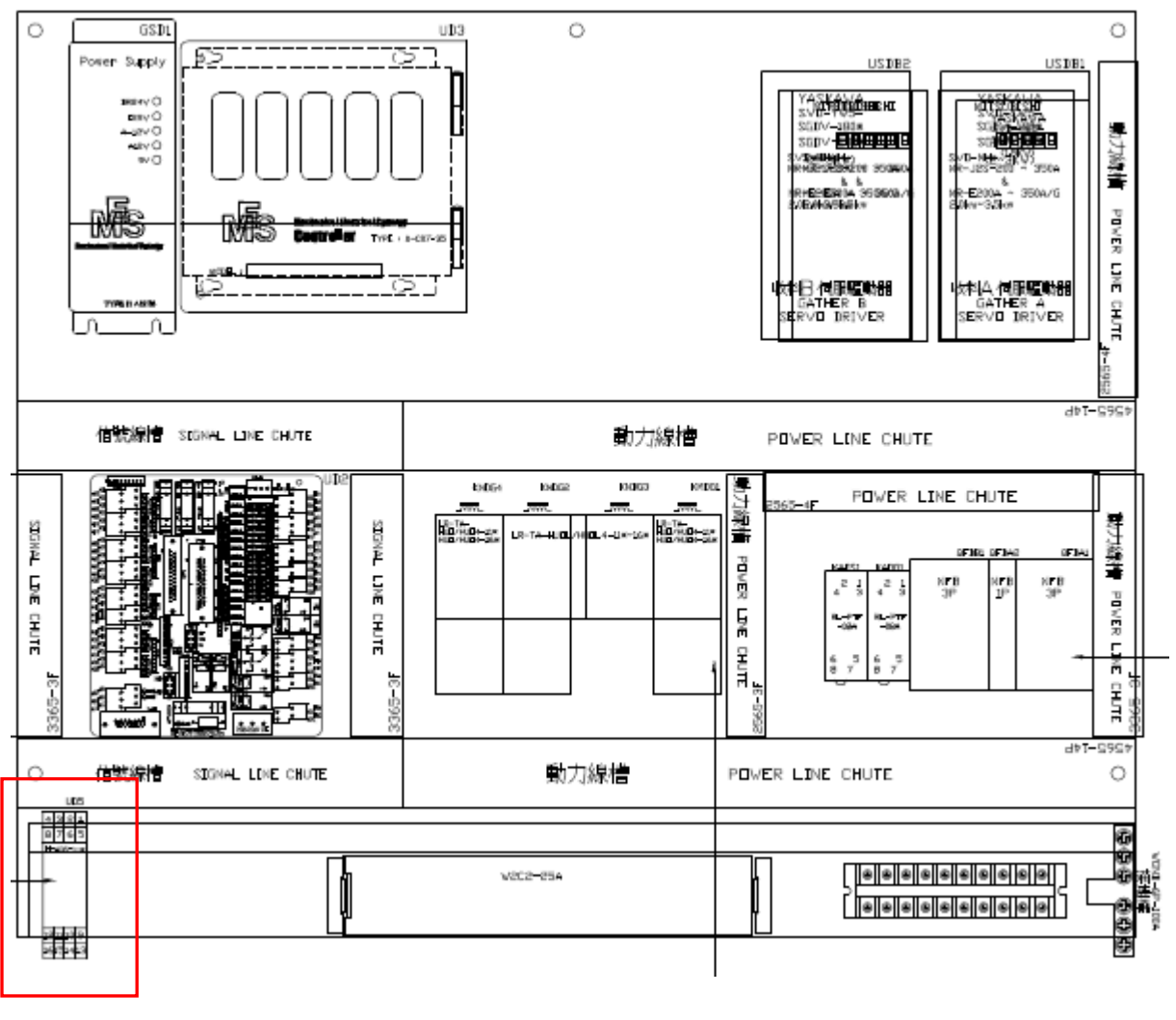

**图 6** 6 minutes and set of the Big 6

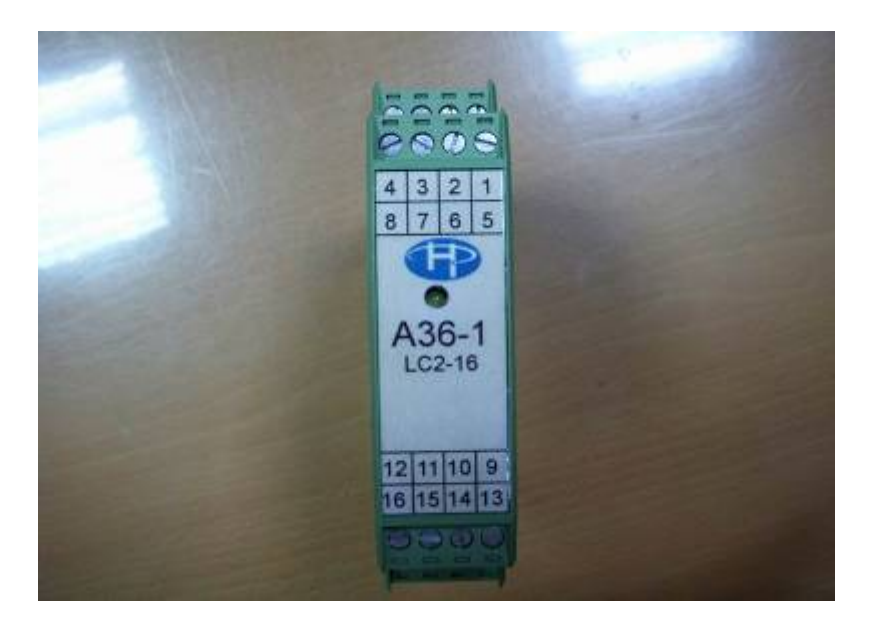

圖7

6. 放大器的測邊有兩個扣腳,請將他輕壓、並將上頭拉出。

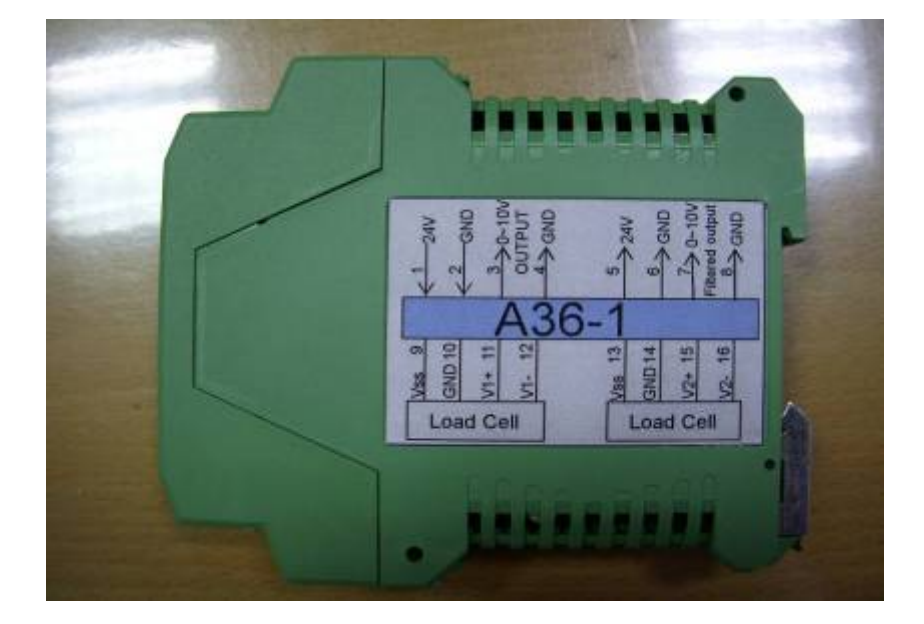

7. 請調整 vr2 的旋鈕,讓人機畫面的數值顯示為 200-300 之間

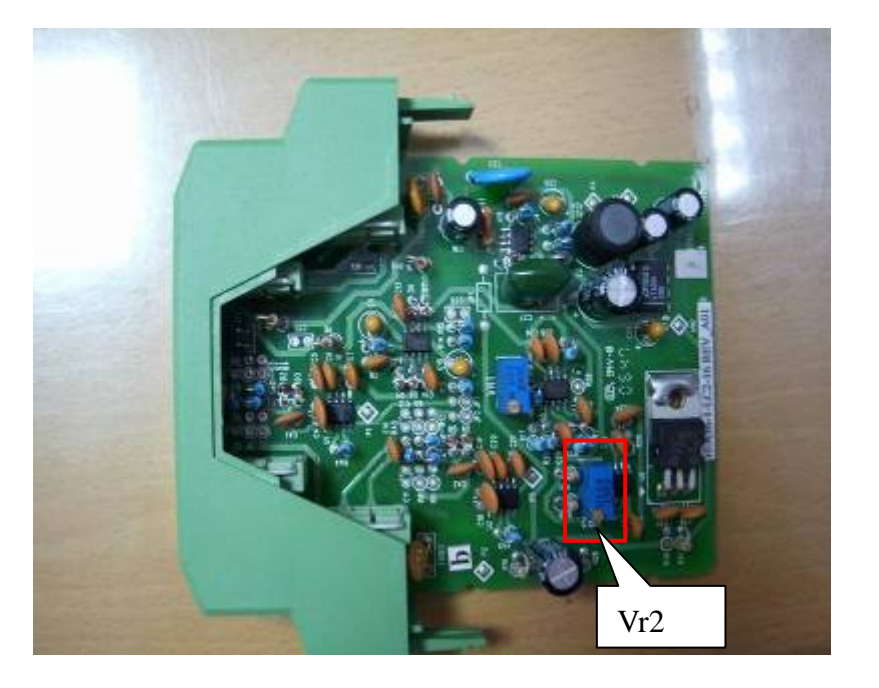

調至200~300後請按圖8紅圈處的OK

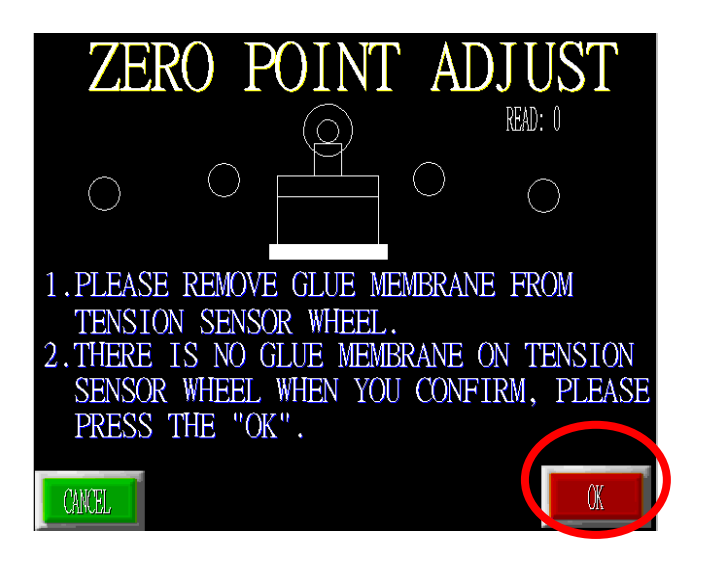

圖8

8. 請確認輪子上是否沒有任何東西,確認後請按OK如圖9畫面紅圈處。

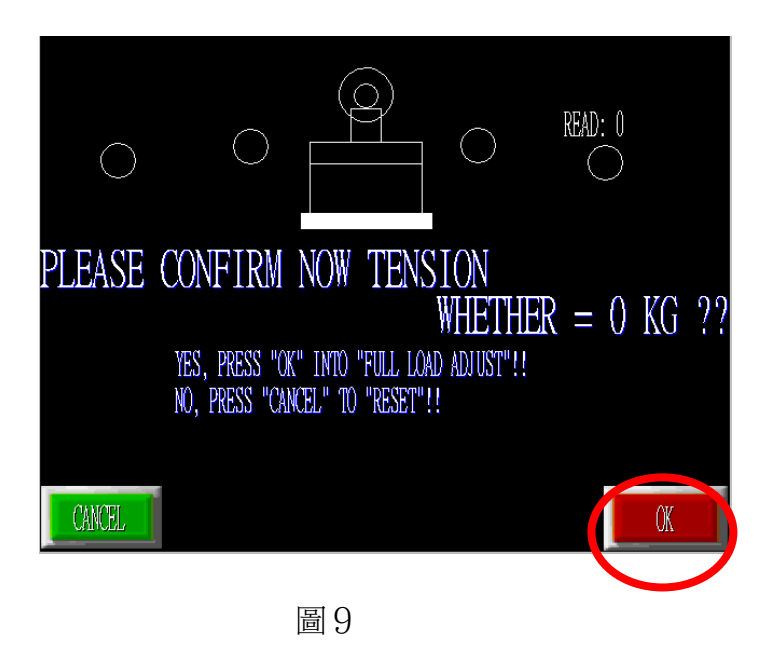

9. 請找一個法碼大約10或15公斤,吊到荷重元輪上後,再輸入人機畫面後,按確定。

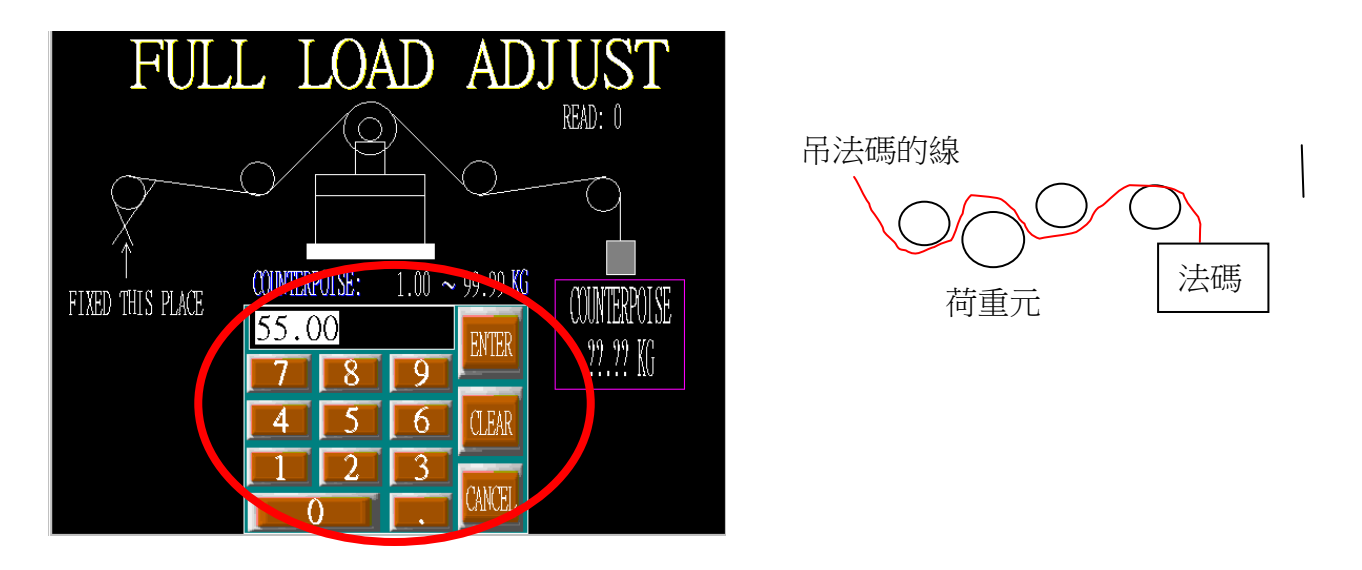

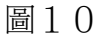

10. 進入圖 11 書面後,確認吊的法碼公斤數跟書面上的公斤數相同時請按確認。

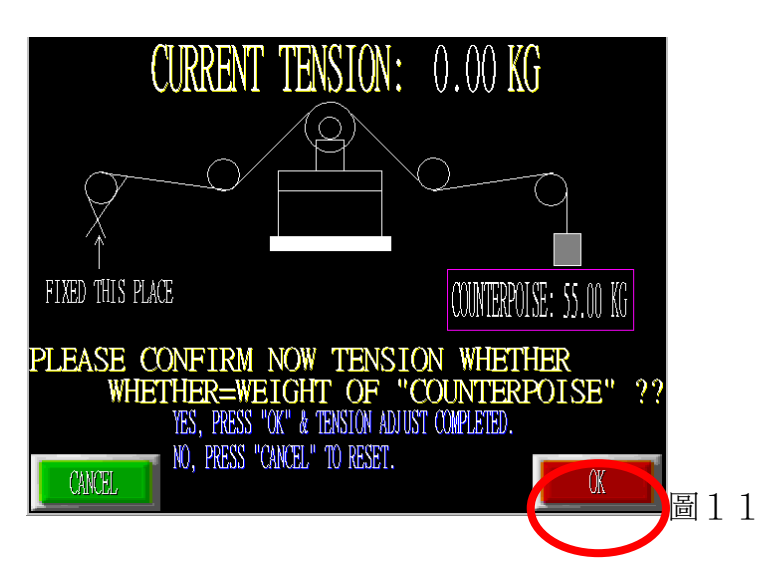

11.出現圖12畫面時表示調整完成

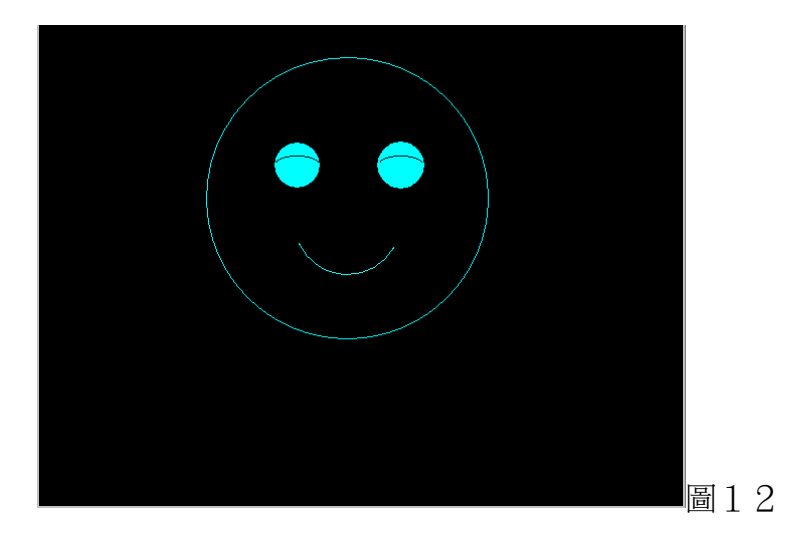